#### **教职工因公出国(境)计划报备和任务申请使用指南**

为继续推动教职工因公出国(境)服务平台建设,提供便捷、高效的外事服 务,教职工因公出国(境)申请表单正式迁移上线,该业务集个人在线申请、院 系在线审批、学校在线审批于一体,力争让信息多跑路、人员少跑腿。

问:新的教职工因公出国(境)申请有什么不同呢?

教职工因公出国(境)申请主要分为两步:

第一步: 申请者须填写《教职工因公出国(境) 计划报备》。注: 1.计划报备 仅作为当年或第二年出访工作的参考,不作为任务获批的依据;2.教职工因公出 国(境)任务申请与因公出国(境)计划报备相关联。需先完成计划报备后,方 可进行因公出国(境)任务申请。

第二步: 填写《教职工因公出国(境)任务申请》。

问:申请时有哪些注意事项呢?

疫情期间,仍坚持"非必要,不派出"的政策。如确实必要,需按学校派出 政策履行相关报批手续。

## **教职工因公出国(境)计划报备**

1.登录 info 信息门户 http://info.tsinghua.edu.cn/,选择在线服务系统--国际 处--教职工因公出国(境)计划报备。

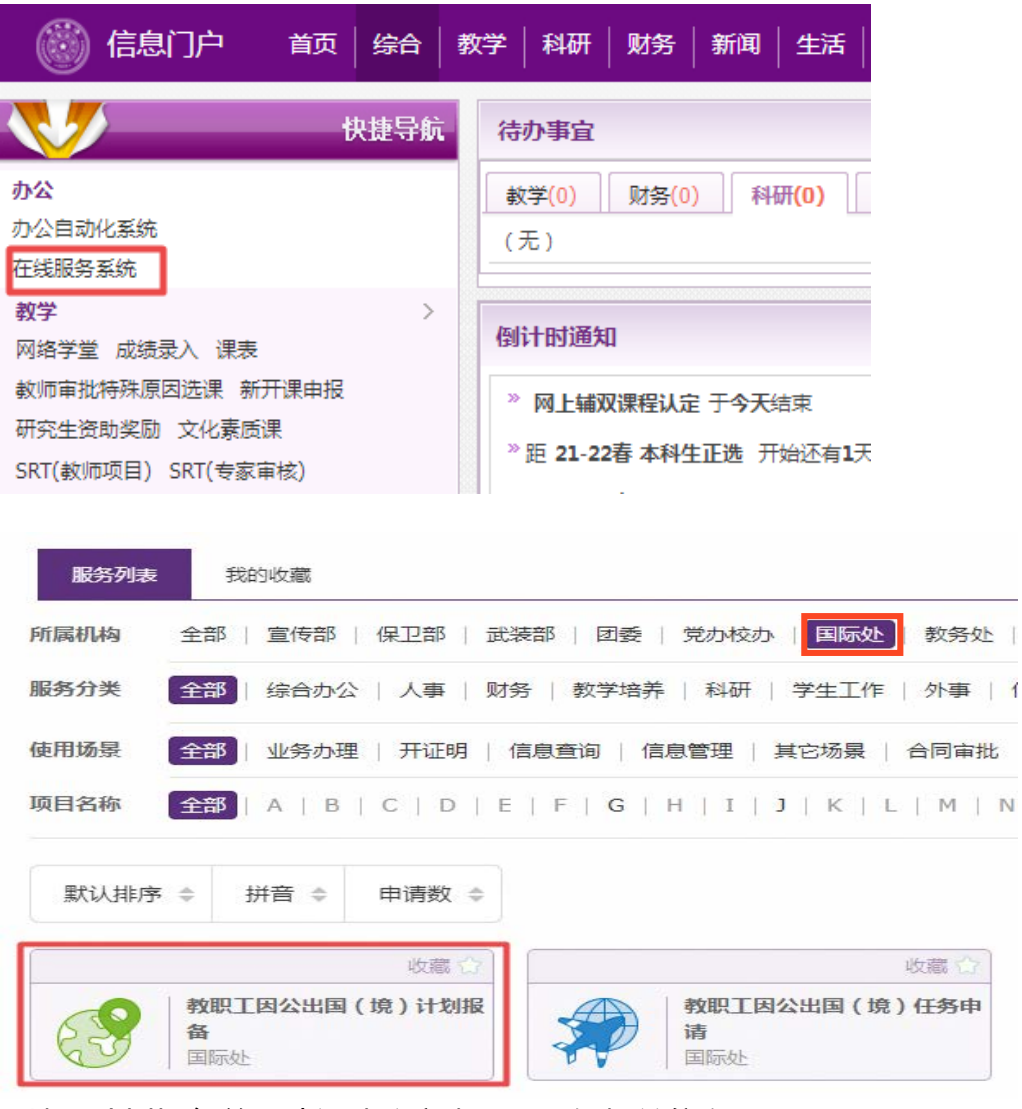

2.填写计划报备前,请阅读注意事项,了解相关信息。

#### 注意事项

1、因公出国(境)计划报备与因公出国(境)任务申请相关联。填写出国(境)任务申请时,系统将自动读 取所关联计划中的出访任务性质和出访国家或地区,请认真填写相关信息。

2、学术交流合作出访,指各单位直接从事教学和科研任务的人员(含离退休人员)及在学校或二级单位担任 领导职务的专家学者,因公出国(境)执行学术交流合作任务,主要包括开展教育教学活动、科学研究、学术 访问、出席重要国际学术会议以及执行国际学术组织履职任务等。一般性工作交流出访,主要指一般性中外校 际和科研院所间的工作交流。

## 3.填写申请信息。输入出访人工作证号后自动带出姓名等信息,其他栏目需自行

## 填写。

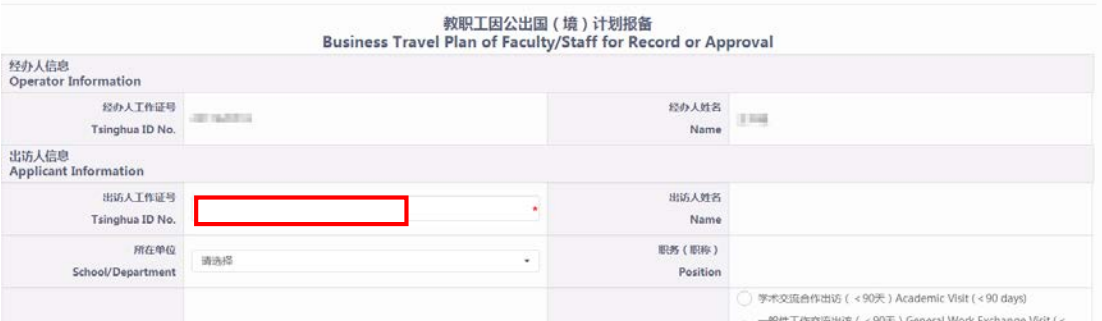

4.填写完成后,可点击"暂存"稍后进行修改,也可点击"申请"直接提交。 注:如本人申请因公出国(境)计划报备,提交后不可撤回修改;如为他人申请, 下一节点未受理前可撤回。

二、进度查询

方式 1: 在"我申请的""在办事项"或"办结事项"中可找到申请。点击"查看 详情",可查看申请办理进度。

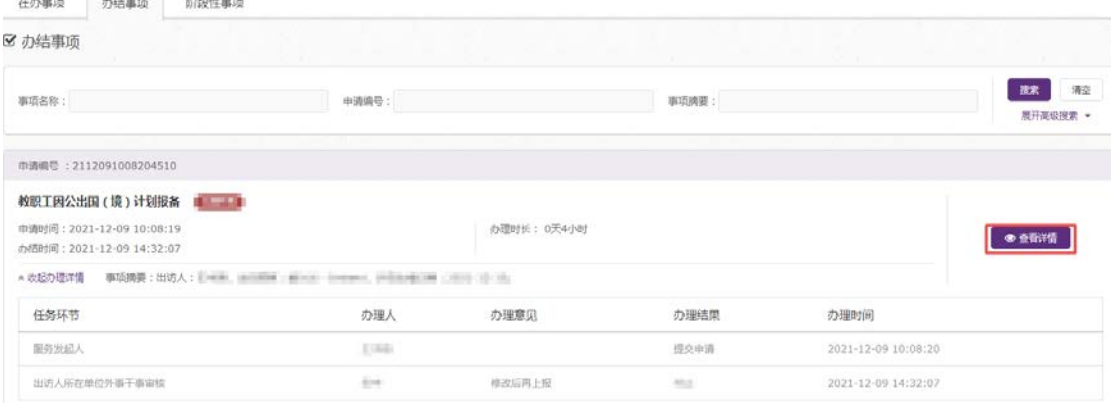

# 方式 2: 可查看办理办理流程图(红色圆圈为当前审批节点)。

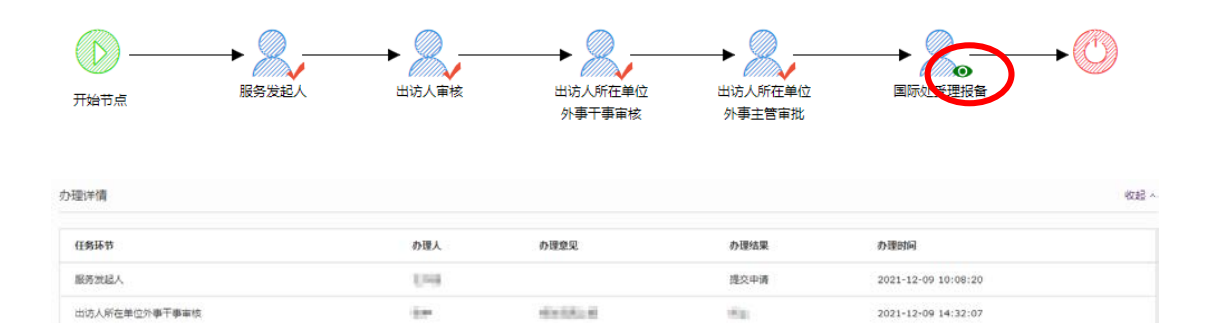

# **教职工因公出国(境)任务申请**

1.登录 info 信息门户 <http://info.tsinghua.edu.cn/>,选择在线服务系统---国际

## 处---教职工因公出国(境)任务申请。

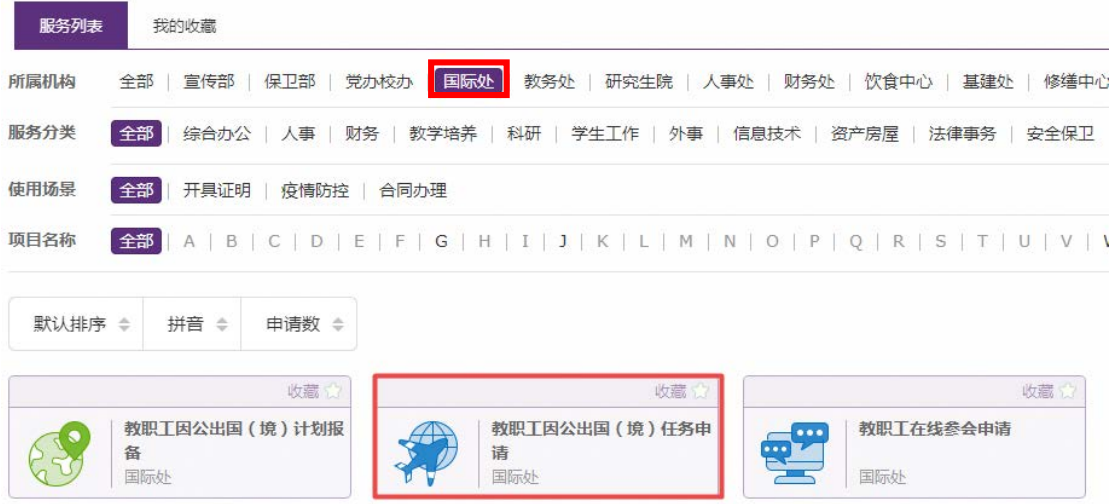

#### 2.填写任务申请前,请阅读注意事项,了解相关信息。

#### 注意事项

填写因公出国(境)任务申请前,请确保已完成教职工因公出国(境)计划报备。未完成计划报备  $1.$ 的出访无法进行任务申请。

2. 因公出国(境)任务申请须在出访前提交,如申请日期晚于出境日期,将无法提交。

涉密人员需完成保密管理审批后,方可执行因公出国(境)任务。  $\mathcal{S}$ 

因公出国(境) 前请务必参加学校组织的因公出国(境)人员行前培训, 培训时效1年, 特殊情况另  $\overline{4}$ 行通知。

5. 教职工因公长期出国(境)一般持因私普通证照。教职工因公临时出国(境)如需持用因私普通证 照,请在批件下达后按要求办理持普通证照出访手续。

## 3. 填写申请信息。注:(1)系统将自动读取所关联计划中的出访任务性质和出

访国家或地区。(2)经办人代填申请时,需输入出访人的工作证号、姓名和证件

## 号码三项,方可验证成功,并自动读取学校系统相关数据。

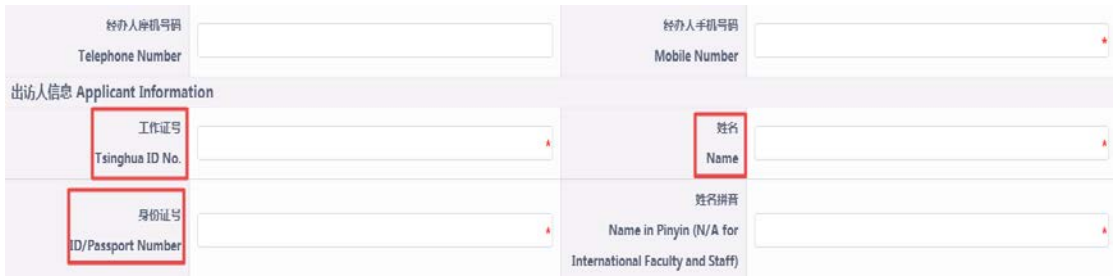

4. 填写完成后,可点击"暂存"稍后进行修改,也可点击"申请"直接提交。注: 如本人申请因公出国(境)任务,提交后不可撤回修改;如为他人申请,下一节 点未受理前可撤回。

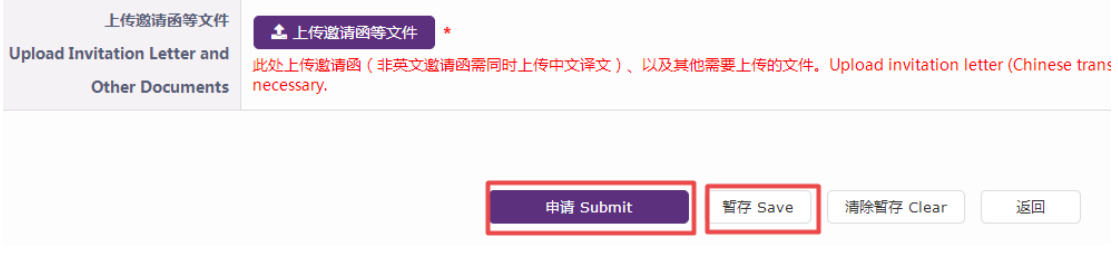

## 二、导出申请表

填写完成后,如有需要,可导出《教工因公出国(境)申请表》。注:部(处)等 只有一位正职的单位,正职出访需上传有分管校领导意见及签名的申请表。

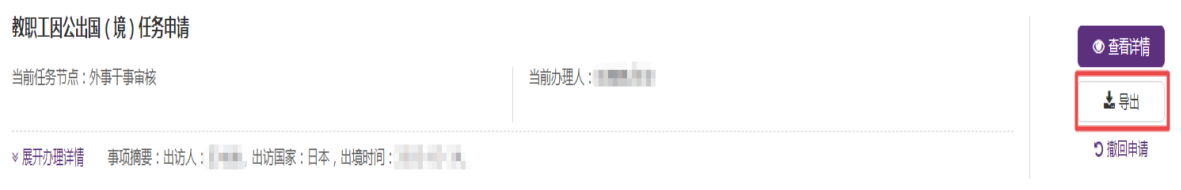

#### 三、 进度查询

方式 1: 在"我申请的""在办事项"中可找到申请。点击"查看详情",可查看

#### 申请办理进度。

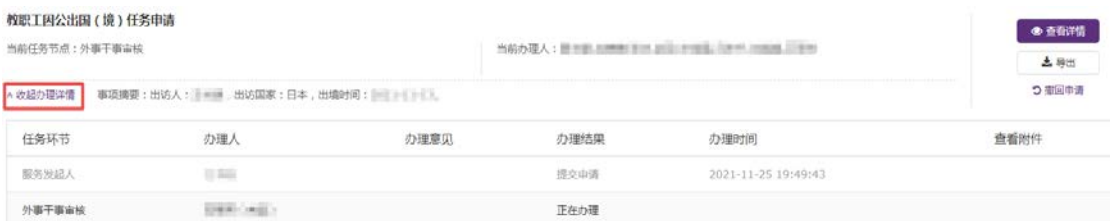

# 方式 2: 可查看办理流程图 (红色圆圈为当前审批节点)

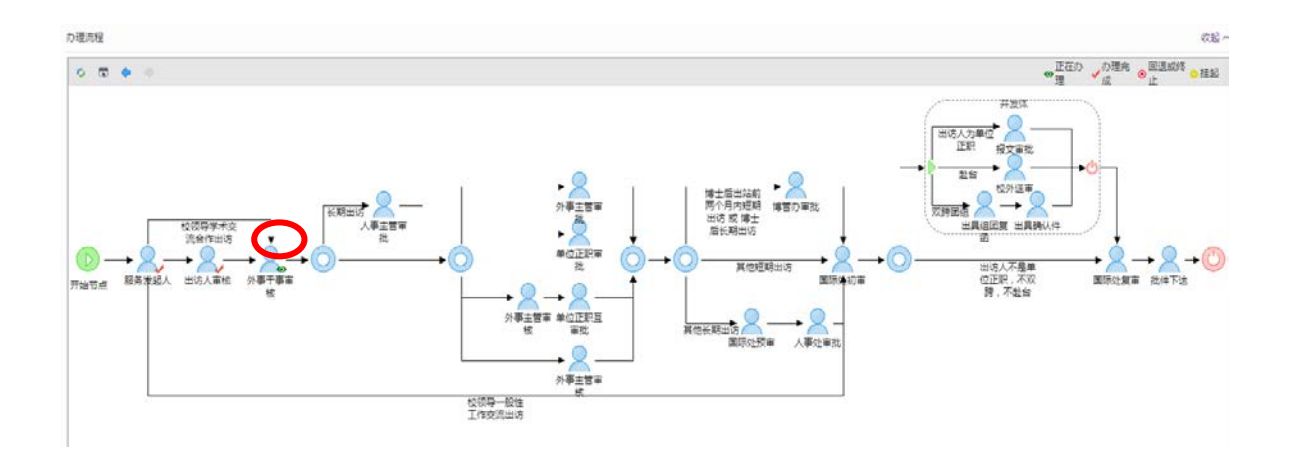

## 四、退回修改

如申请被退回,在"我申请的"页面会显示提醒。

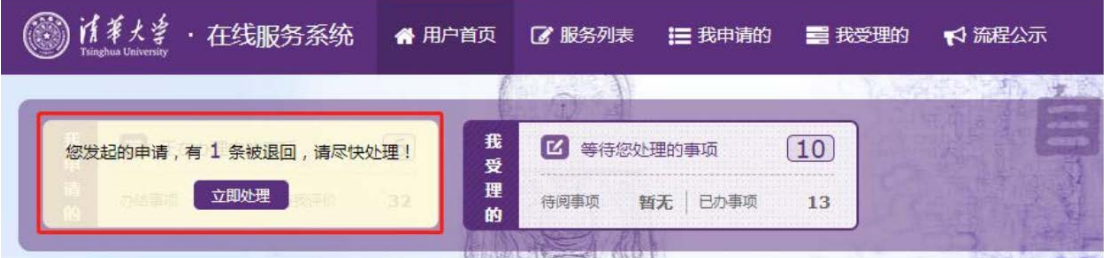

点击进入后,找到该条申请,点击"修改申请"进行修改。修改完成后,点击"提

## 交", 即可再次审核。

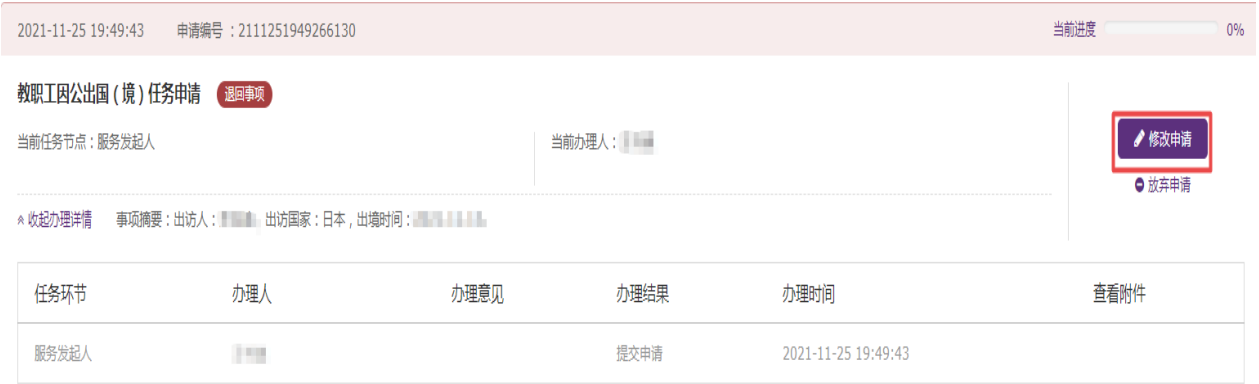

## 五、下载批件

全流程审核通过后, 在"我申请的"- "办结事项"中可找到申请。点击"查看详 情",拉到表单最下方"任务批件信息"处,点击在线预览,即可预览、下载、 打印任务批复文件。

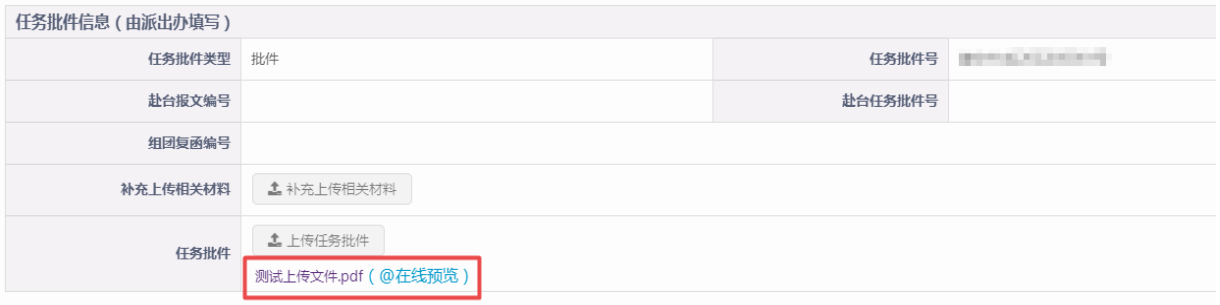

如有问题,请联系国际处派出办:

电话: 62773560、62771762;邮箱: [gjcpcb@tsinghua.edu.cn](mailto:gjcpcb@tsinghua.edu.cn)

办公地点:李兆基科技大楼 B409/B413